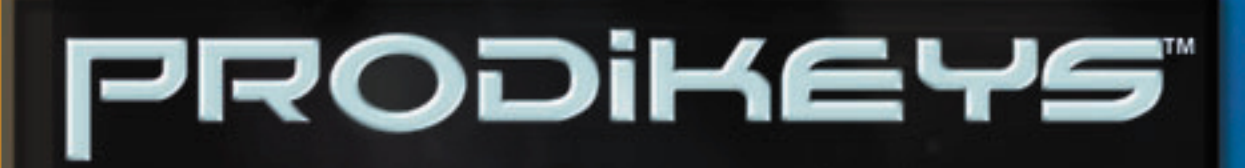

## Guide de l'utilisateur

www

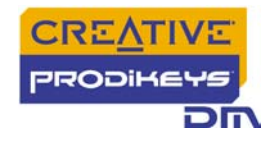

## *Guide de l'utilisateur*

### Creative Prodikeys DM

Les informations contenues dans ce document sont susceptibles d'être modifiées sans préavis et n'engagent en rien la société Creative Technology Ltd. Aucune partie de ce manuel ne peut être reproduite ou transmise sous quelque forme ou par quelque moyen que ce soit, électronique ou mécanique, y compris la photocopie et l'enregistrement, à quelque fin que ce soit sans l'accord écrit de Creative Technology Ltd. Le logiciel décrit dans ce document est fourni dans le cadre d'un accord de licence et ne peut être utilisé ou copié que conformément aux termes dudit accord. Il est illégal de copier le logiciel sur un autre support, excepté tel qu'autorisé spécifiquement dans l'accord de licence. Le détenteur de la licence peut effectuer une copie du logiciel à des fins de sauvegarde.

L'accord de licence du logiciel figure dans un dossier séparé sur le CD d'installation.

Copyright © 1998-2003 Creative Technology Ltd. Tous droits réservés.

Version 1.0

Septembre 2003

Sound Blaster, Blaster et Prodikeys sont des marques commerciales ou déposées de Creative Technology Ltd aux Etats-Unis et/ou dans d'autres pays. Microsoft, MS-DOS, Windows et le logo Windows sont des marques déposées de Microsoft Corporation. Intel et Pentium sont des marques déposées de Intel Corporation. Tous droits réservés. Tous les autres produits sont des marques commerciales ou déposées de leurs propriétaires respectifs.

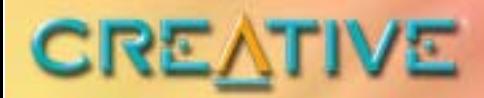

# PRODIKEYS

Personne

## <span id="page-2-0"></span>**Tables des matières**

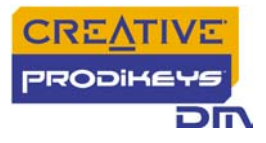

## Tables des matières

### **Introduction**

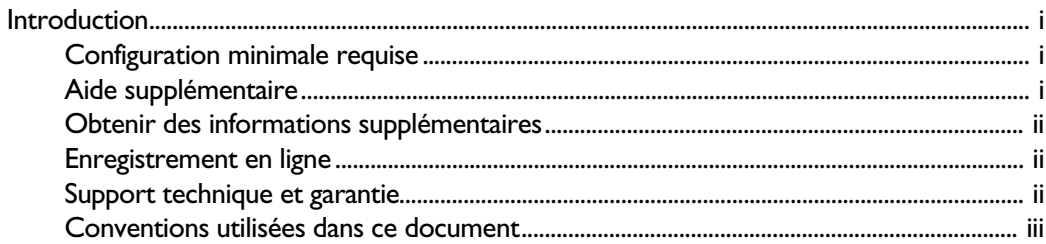

### I A propos de Creative Prodikeys DM

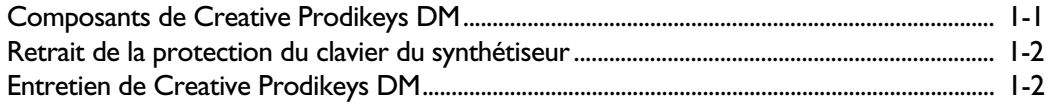

## 2 Configuration de Creative Prodikeys DM

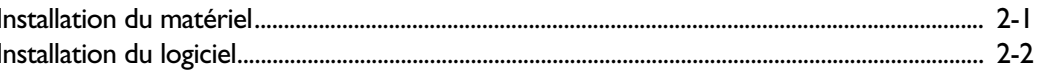

#### Démarrage  $\mathbf{3}$

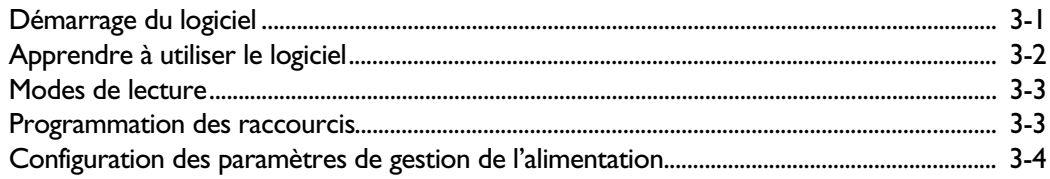

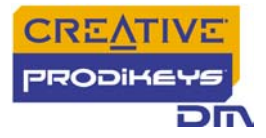

## A Spécifications générales

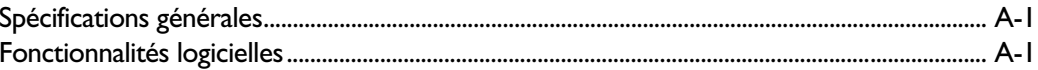

## **B** Dépannage

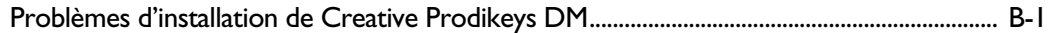

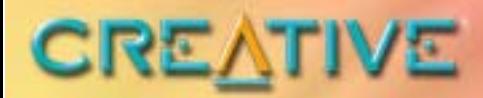

# PRODIKEYS`

a et en comm

## <span id="page-5-0"></span>**Introduction**

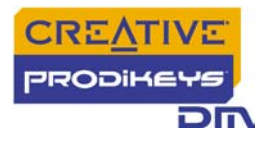

## Introduction

<span id="page-6-2"></span><span id="page-6-1"></span><span id="page-6-0"></span>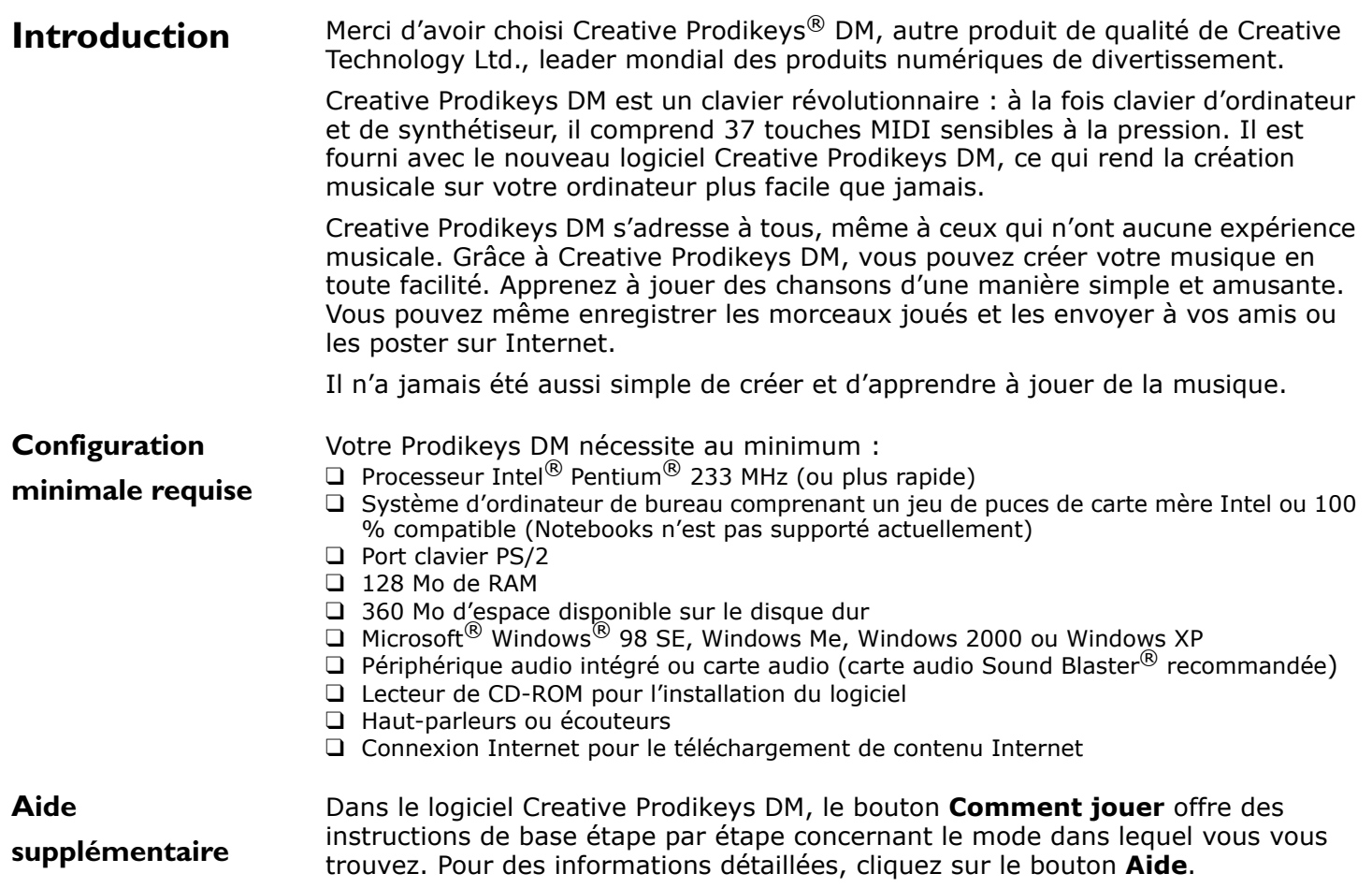

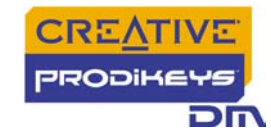

<span id="page-7-2"></span><span id="page-7-1"></span><span id="page-7-0"></span>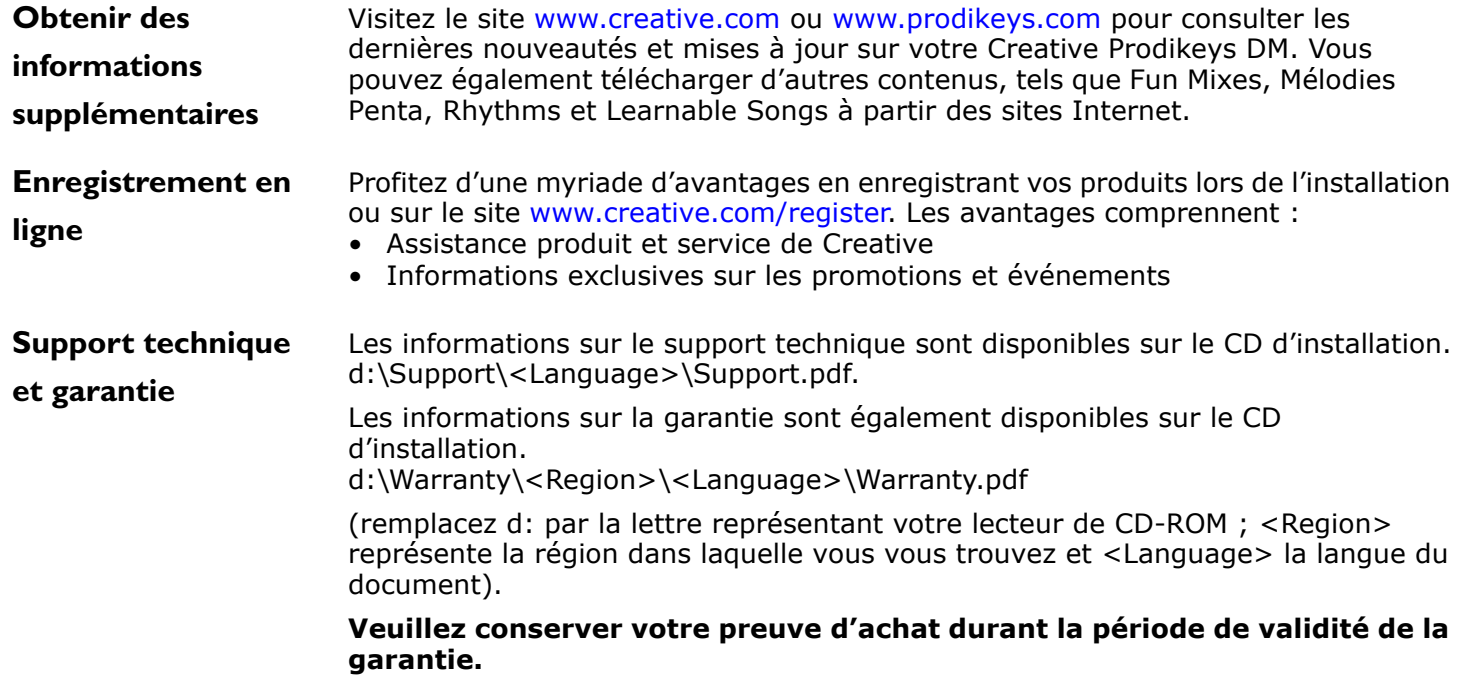

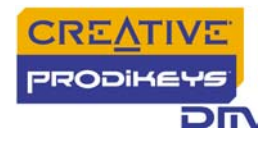

<span id="page-8-0"></span>**Conventions utilisées dans ce document** 

Astuce. Indique des raccourcis ou des conseils relatifs à une fonction.

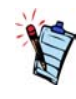

Remarque. Met l'accent sur des informations supplémentaires ou importantes relatives à une fonction.

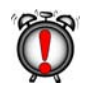

Attention ! Met l'accent sur une utilisation correcte du lecteur. Utilisez ces informations pour éviter les situations dangereuses.

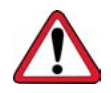

Avertissement ! Met en garde contre les risques possibles pour vous ou pour le produit, pouvant entraîner des dommages ou des blessures.

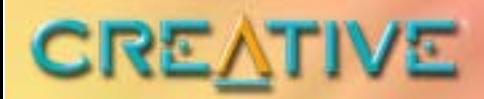

# PRODIKEYS`

**MARTIN CONTENT** 

## <span id="page-9-0"></span>A propos de Creative Prodikeys **DM**

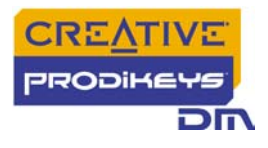

## A propos de Creative Prodikeys DM

Le but de ce chapitre est de vous familiariser avec Prodikeys DM, afin que vous puissiez suivre facilement les instructions présentées dans les autres chapitres.

### <span id="page-10-0"></span>**Composants de Creative Prodikeys DM**

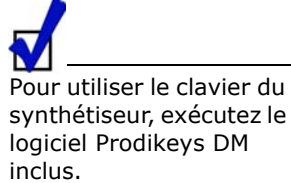

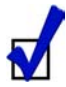

Pour programmer les raccourcis clavier, utilisez le **logiciel de configuration des raccourcis clavier**dans le groupe de

programmes Creative Prodikeys.

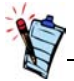

\*Les utilisateurs Windows 98 peuvent visiter le site

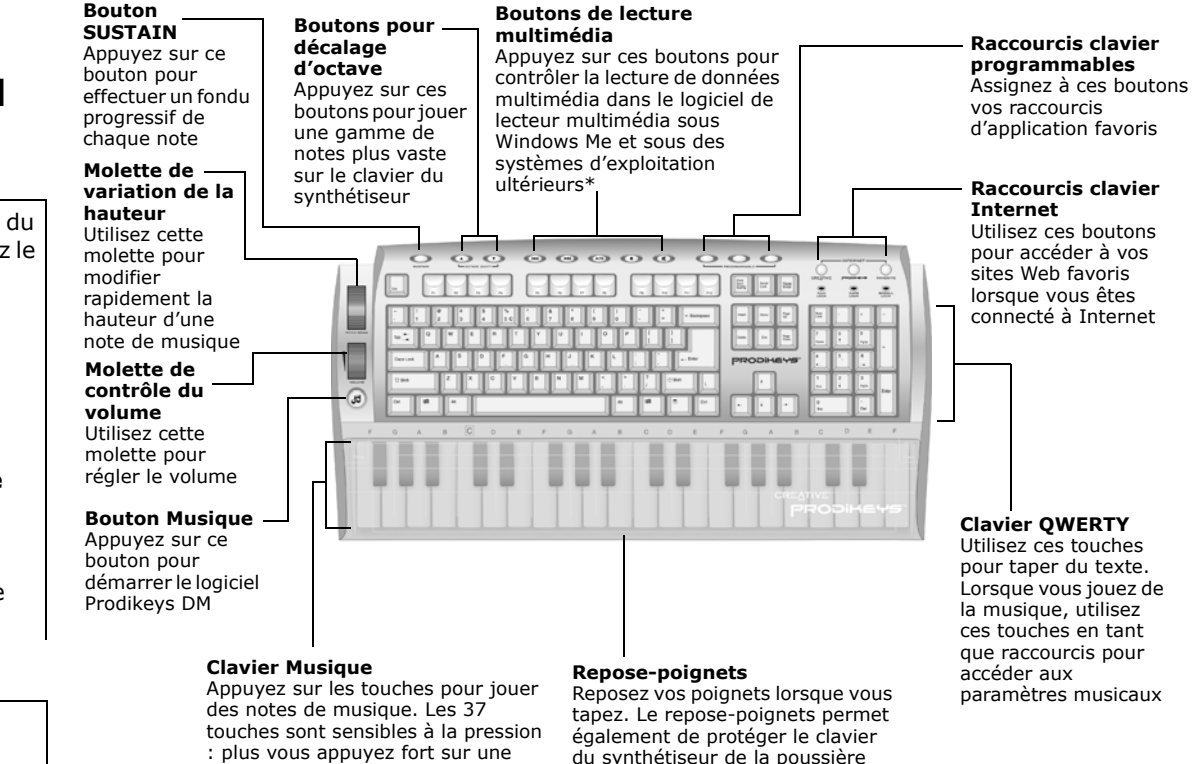

touche, plus le son est élevé

**www.prodikeys.com** *Figure 1-1: Composants de Creative Prodikeys DM*

*A propos de Creative Prodikeys DM 1-1*

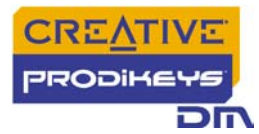

#### <span id="page-11-0"></span>**Retrait de la protection du clavier du synthétiseur**

Le clavier du synthétiseur de Creative Prodikeys DM est recouvert d'une protection, qui sert également de repose-poignets lorsque vous tapez. Vous devez retirer la protection pour utiliser le clavier du synthétiseur.

*Pour retirer le repose-poignets: Appuyez sur les angles supérieurs de la protection et faites-la glisser, comme illustré ci-dessous.* 

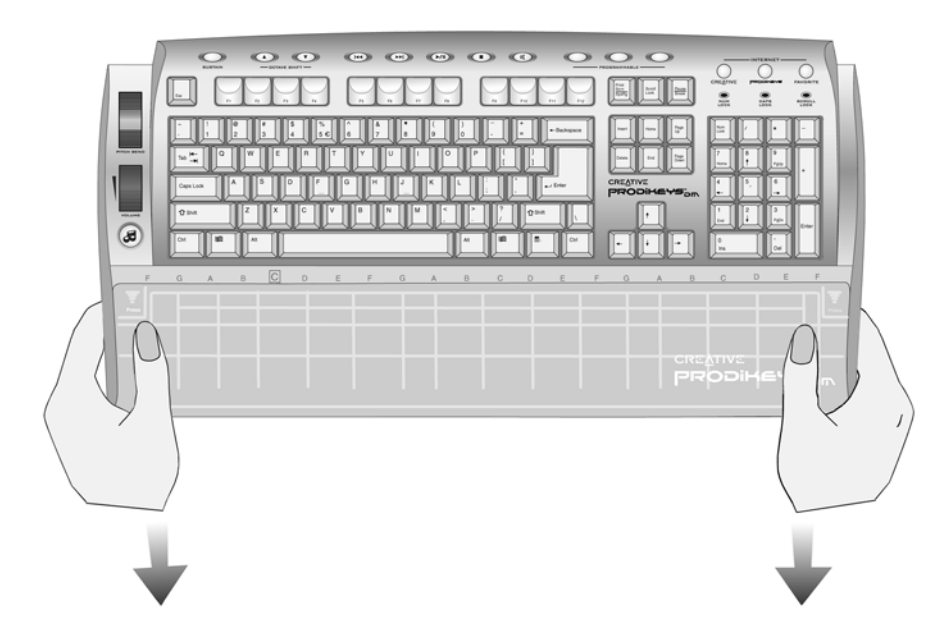

 *Figure 1-2: Retrait du repose-poignets*

#### <span id="page-11-1"></span>**Entretien de Creative Prodikeys DM**

Pour nettoyer Prodikeys DM, utilisez un chiffon doux et humide pour nettoyer l'extérieur. N'utilisez pas de produit nettoyant liquide ou en aérosol car ceux-ci pourrait endommager votre clavier.

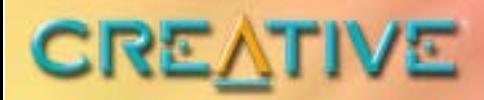

## PRODIKEYS

Connon

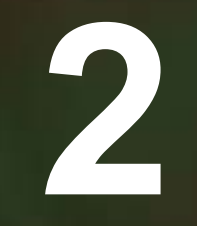

## <span id="page-12-0"></span>**Configuration de Creative Prodikeys DM**

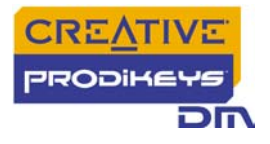

## Configuration de Creative Prodikeys DM

#### <span id="page-13-0"></span>**Installation du matériel**

Connectez Creative Prodikeys DM au port clavier PS/2 de votre ordinateur comme illustré ci-dessous.

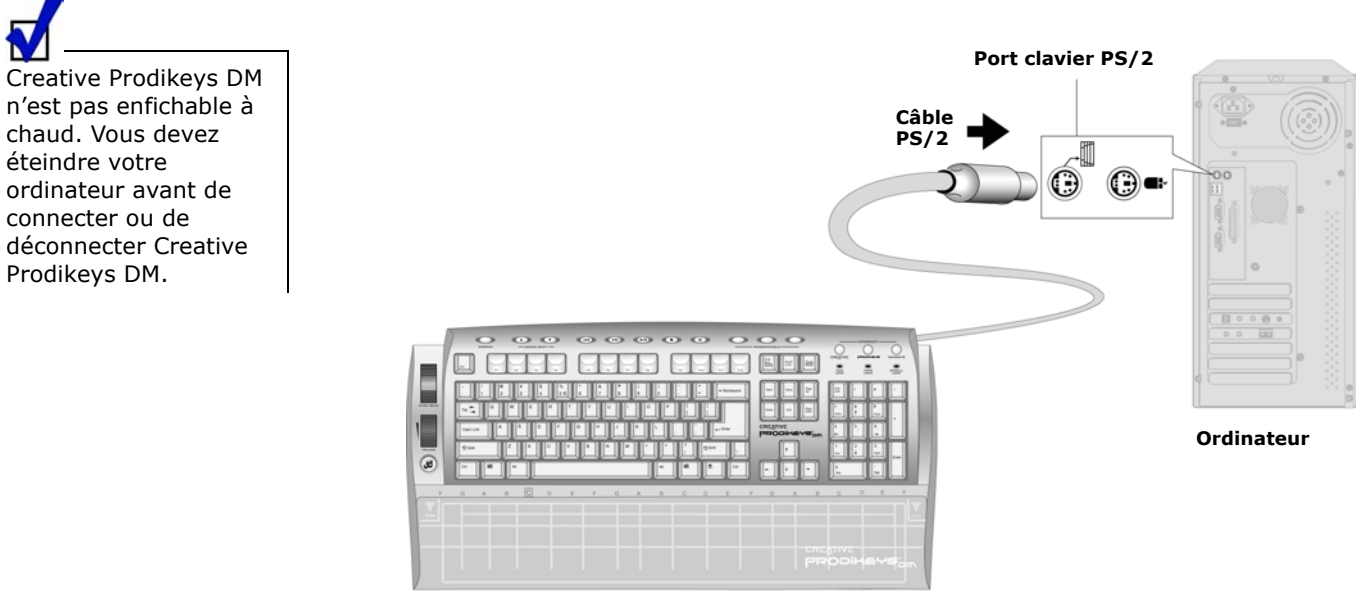

**Creative Prodikeys DM**

 *Figure 2-1: Connexion de Creative Prodikeys DM à votre ordinateur.*

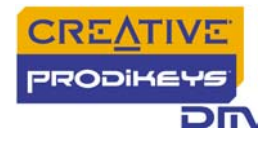

### <span id="page-14-0"></span>**Installation du logiciel**

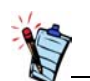

Vous devez installer le logiciel inclus pour que Creative Prodikeys DM fonctionne comme un clavier de synthétiseur. Vous pouvez également utiliser un logiciel MIDI tiers.

#### **Pour installer le logiciel :**

- 1. Insérez le CD d'installation du logiciel Creative Prodikeys DM dans votre lecteur de CD-ROM. Un écran d'installation s'affiche. Dans le cas contraire, démarrez l'Explorateur Windows, cliquez avec le bouton droit de la souris sur l'icône du lecteur de CD-ROM et sélectionnez **Exécution automatique**.
- 2. Suivez les instructions qui s'affichent à l'écran pour terminer l'installation.
- 3. Redémarrez l'ordinateur lorsque vous y êtes invité.

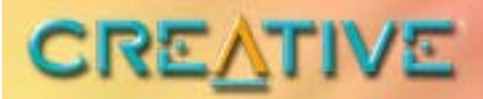

# PRODIKEYS`

<span id="page-15-0"></span>**MARQUESTE** 

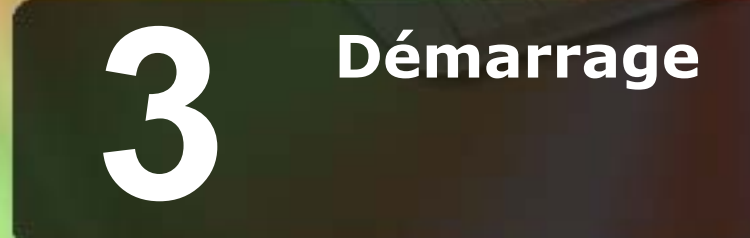

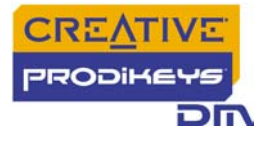

## Démarrage

### <span id="page-16-0"></span>**Démarrage du logiciel**

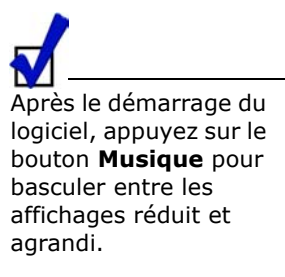

Vous devez démarrer le logiciel Creative Prodikeys DM inclus avant de pouvoir utiliser toutes les fonctionnalités du clavier de synthétiseur Creative Prodikeys DM.

*Pour démarrer le logiciel : Appuyez sur le bouton Musique du clavier Creative Prodikeys DM.*

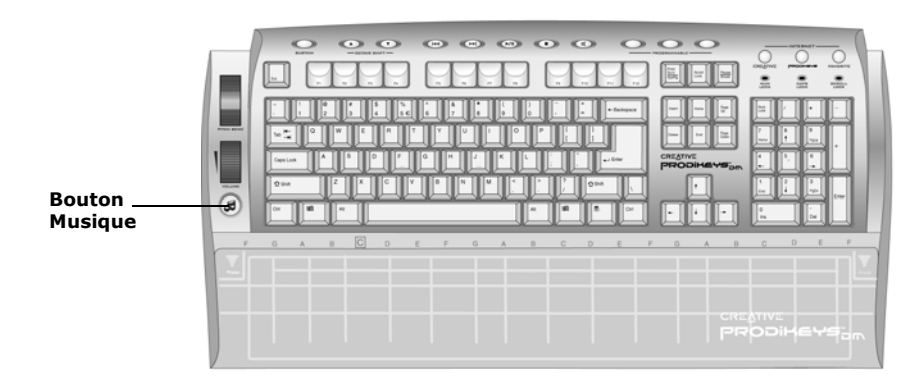

 *Figure 3-1: Clavier Creative Prodikeys DM.*

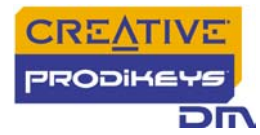

#### <span id="page-17-0"></span>**Apprendre à utiliser le logiciel**

**jouer**

Appuyez sur le bouton **Musique** pour basculer entre les affichages réduit et agrandi du logiciel Prodikeys.

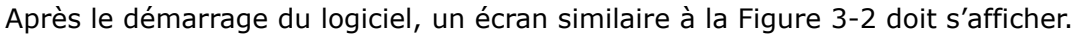

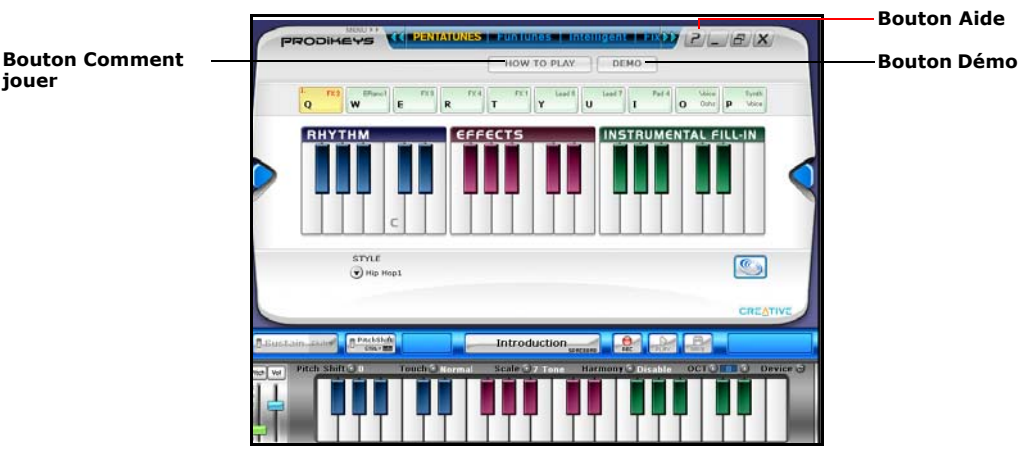

 *Figure 3-2: Ecran de démarrage du logiciel Creative Prodikeys DM – mode Mélodies Penta*

<span id="page-17-1"></span>Pour une démonstration simple de ce que vous pouvez faire à l'aide du logiciel, cliquez sur le bouton **Démo**. Le bouton **Démo** se situe dans les modes Mélodies Penta et Mélodies Fun.

Pour obtenir des instructions étape par étape de base concernant le mode dans lequel vous vous trouvez, cliquez sur le bouton **Comment jouer**.

Pour obtenir des instructions sur l'utilisation du logiciel, cliquez sur le bouton **Aide** et consultez le fichier d'aide.

Ce fichier d'aide contient un didacticiel conçu pour vous donner une présentation rapide sur l'utilisation du logiciel. Nous vous recommandons de lire toutes les leçons du didacticiel avant de commencer à utiliser le logiciel.

Si vous avez parcouru le didacticiel dans sa totalité et nécessitez de l'aide lors de l'utilisation du logiciel, vous pouvez consulter rapidement des rubriques d'aide spécifiques dans le fichier d'aide pour obtenir des instructions détaillées.

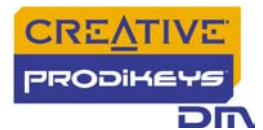

#### <span id="page-18-0"></span>**Modes de lecture**

Les six modes de lecture différents du logiciel Prodikeys DM vous permettent de vous amuser tout en jouant et en apprenant la musique. Appuyez sur le bouton **Comment jouer** dans chaque mode pour plus d'informations.

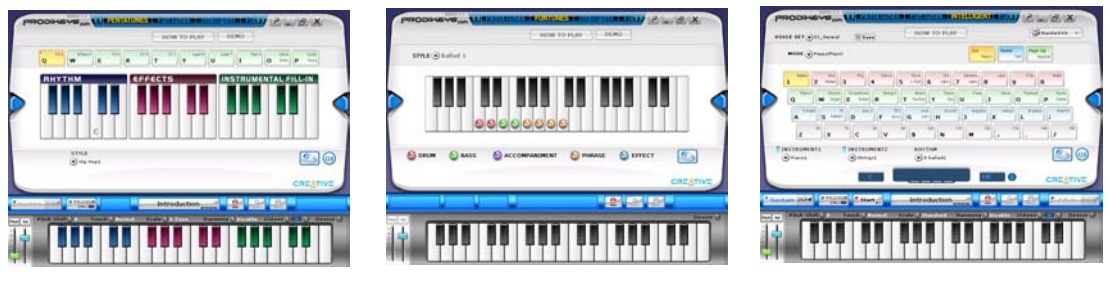

*Mode Mélodies Penta*

*Mode Mélodies Fu<sup>n</sup>*

*Mode Intelligent*

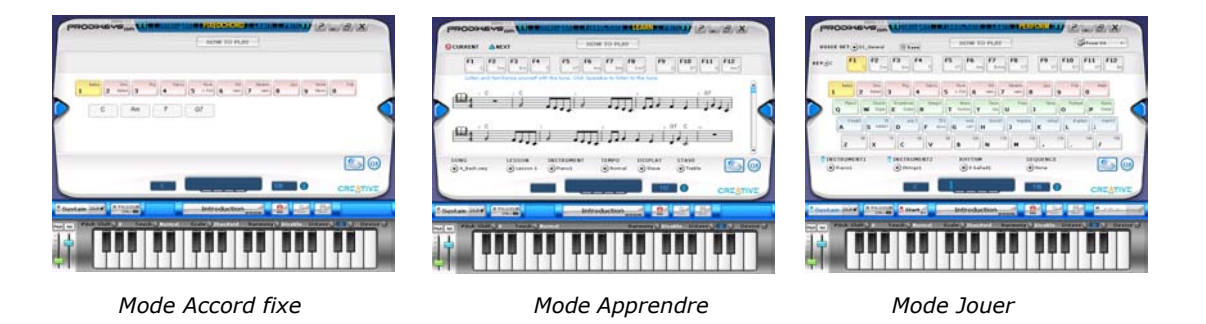

### <span id="page-18-1"></span>**Programmation des raccourcis**

Certains boutons du clavier marqués « Internet » et « Programmable » peuvent être programmés à l'aide du logiciel de configuration des raccourcis clavier installé lors de la configuration. Pour programmer ou reprogrammer une touche, maintenez cette touche enfoncée pendant environ deux secondes. Le logiciel de configuration des raccourcis clavier s'exécute automatiquement. Vous pouvez aussi localiser le raccourci du programme dans le menu Démarrer, au sein du groupe de programmes Creative Prodikeys.

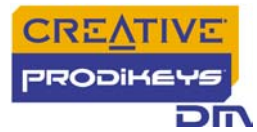

#### <span id="page-19-0"></span>**Configuration des paramètres de gestion de l'alimentation**

Si vous avez activé la fonction d'économie d'énergie ou de gestion de l'alimentation, vous devez régler les propriétés de gestion de l'alimentation du moniteur sur **Jamais**. Vous devez également configurer votre économiseur d'écran afin qu'il se désactive lorsque vous bougez la souris.

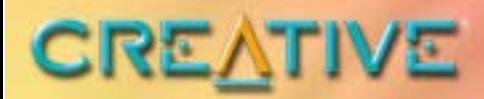

## PRODIKEYS

**AND OF OUT OF A** 

## <span id="page-20-0"></span>Spécifications générales

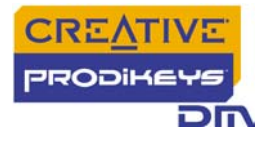

## Spécifications générales

#### <span id="page-21-0"></span>**Spécifications générales**

- ❑ Clavier PS/2 standard, compatible IBM, de 104 touches
- ❑ Clavier de synthétiseur intégré de 37 touches de taille accordéon MIDI sensibles à la pression (agit également en tant que périphérique d'entrée MIDI standard)
- ❑ Connecteur PS/2 pour la connexion au port clavier PS/2 de l'ordinateur
- ❑ Repose-poignets amovible
- ❑ Molette de variation de la hauteur
- ❑ Molette de contrôle du volume
- ❑ Bouton MUSIQUE
- ❑ Bouton SUSTAIN
- ❑ Boutons pour décalage d'octave
- ❑ Boutons de lecture multimédia
- ❑ Raccourcis clavier Internet
- ❑ Raccourcis clavier programmables

#### <span id="page-21-1"></span>**Fonctionnalités logicielles**

- ❑ Six modes différents pour jouer et apprendre à jouer de la musique en toute facilité : Mélodies Fun, Mélodies Penta, Apprendre, Accord intelligent, Accord fixe, Jouer
- ❑ Guide d'instructions étape par étape « Comment jouer »
- ❑ Modes Mélodies Fun et Mélodies Penta avec rythme correspondant, présélections d'instrument et d'effet pour jouer de la musique en t oute simplicité
- ❑ Mode Apprendre avec cinq leçons guidées
- ❑ Mode Jouer pour un accompagnement des accords facile et personnalisable grâce aux touches de fonction des accords
- ❑ Mode Intelligent et Accord fixe pour un accompagnement musical généré automatiquement
- ❑ Système de notation pour suivre l'évolution de l'apprentissage
- ❑ Jusqu'à 50 chansons incluses (catégories facile, moyen et difficile) destinées à l'apprentissage
- ❑ Jusqu'à 128 instruments et effets de son MIDI généraux
- ❑ Jusqu'à 100 rythmes classés sous 10 catégories de styles : Ballad, Slow Ballad, Pop, Dance, Rock & Roll, Old Latin, Modern Latin, Jazz, World Music et Folk
- ❑ Fonction d'enregistrement pour sauvegarder la musique aux formats MP3, Wav ou MIDI
- ❑ Bibliothèques de contenu téléchargeable et extensible pour Mélodies Penta, Mélodies Fun, Rhythms et Learnable Songs

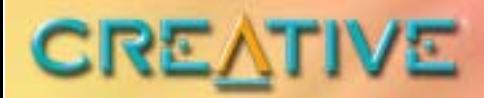

## PRODIKEYST

<span id="page-22-0"></span>**BE OF OUR ALLEY** 

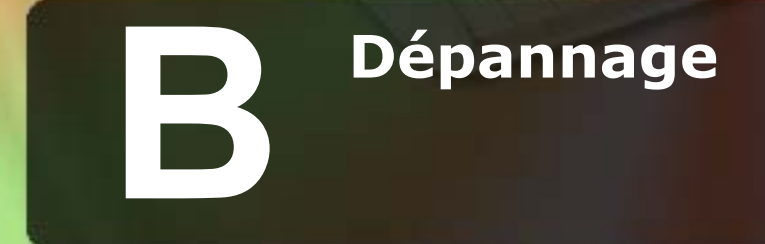

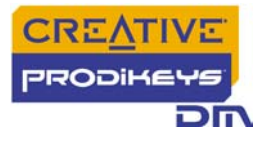

## Dépannage

#### <span id="page-23-0"></span>**Problèmes d'installation de Creative Prodikeys DM**

#### **Creative Prodikeys DM ne peut être détecté, même après vérification des connexions et installation du logiciel.**

Il peut y avoir un conflit avec un périphérique USB Legacy sur la carte mère de votre ordinateur.

Reportez-vous au manuel de la carte mère de votre ordinateur pour désactiver le paramètre de périphérique USB Legacy.